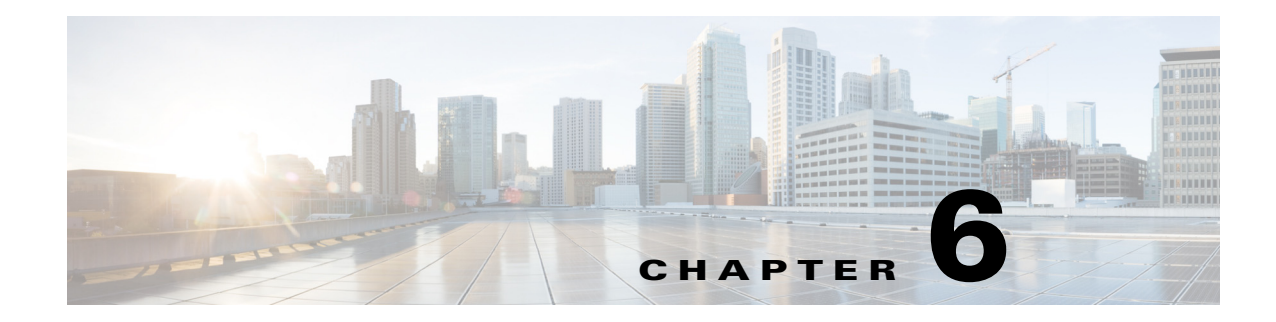

## **WAE Planning Software Installation**

This section describes the necessary steps to install WAE Planning software (Cisco WAE Design, Cisco WAE Collector, and Cisco WAE Live) and the WAE Network Interface on a single server.

 $\mathbf I$ 

**Note** If you do not have Internet access, follow the steps described in the Offline Installation chapter before completing the steps documented in this chapter.

To install WAE Automation software, you must have a second server and run the wae-automation-deploy.py script. For more information, see the WAE Automation Software Installation chapter.

- **Step 1** Log in to the server as root or a user with administrative capabilities.
- **Step 2** Go to the directory where you downloaded the software, and execute the installer as root using a bash command. The software package is the installer that automates the installation process.

sudo bash <package>.bin

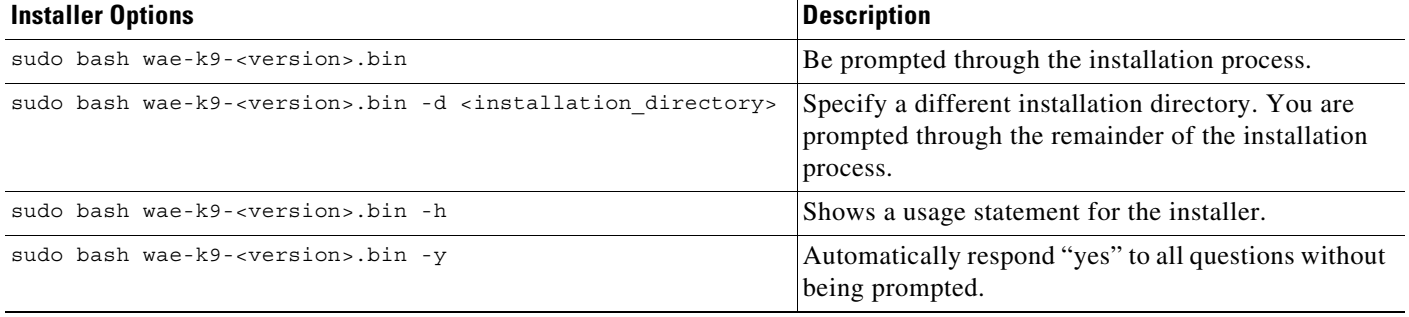

The process verifies the integrity of the installation using checksums. If a checksum fails, error messages appear and the installation process ends.

Depending on what the installation process finds, it might prompt you throughout the process to continue or not.

 $\mathbf I$ 

**Step 3** When prompted, enter the following information.

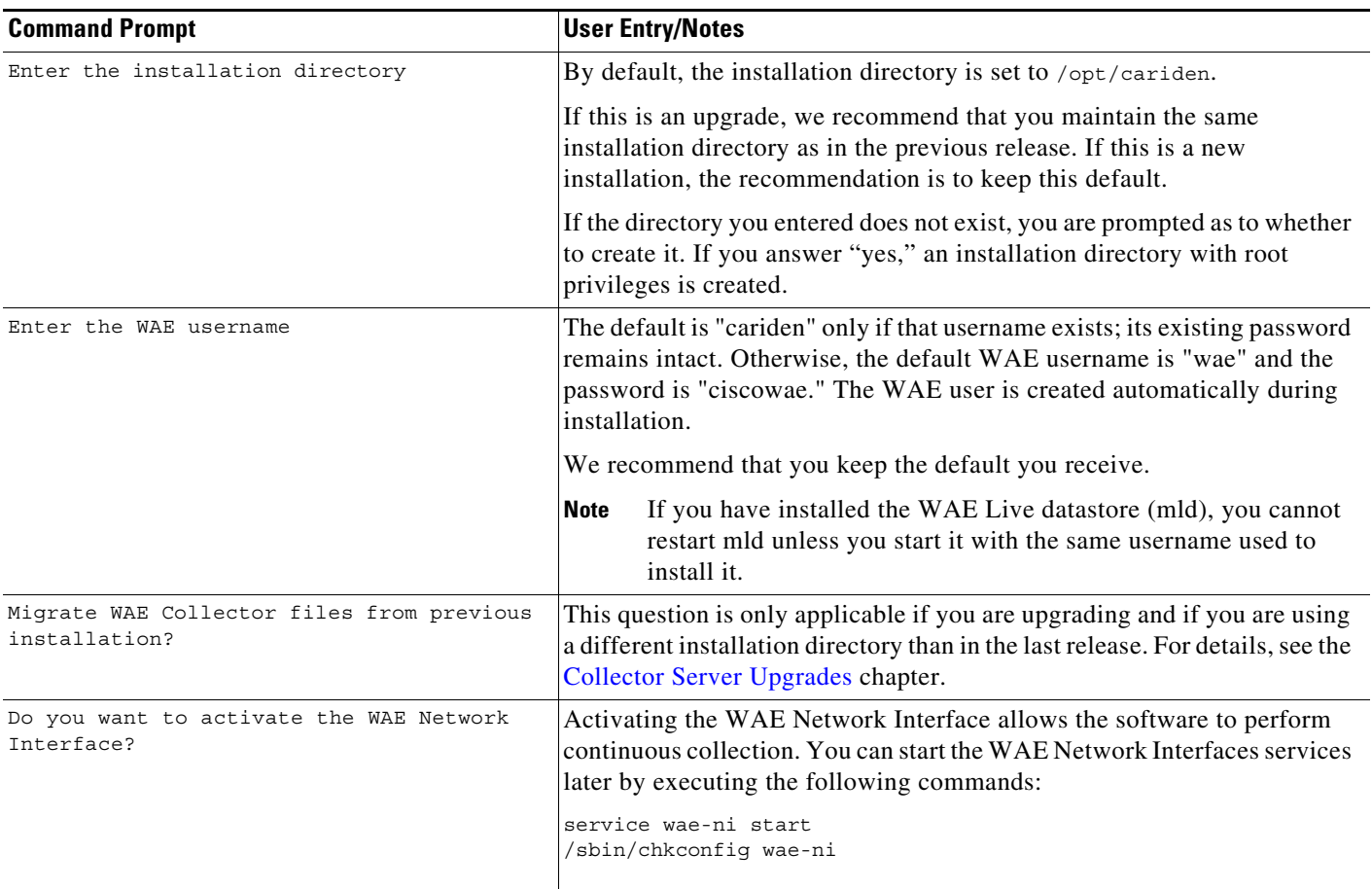

**Step 4** (Optional) If you are installing WAE Automation software, follow the steps described in the WAE Automation Software Installation chapter.

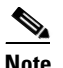

**Note** See [Table 6-1](#page-2-0) for a list of services and software installed on each server.

**Step 5** Once the installation process stops, log out of the device or VM.

**Step 6** Log back in using the WAE username.

 $\frac{\partial}{\partial \rho}$ 

**Note** If you chose to migrate the Collector server files during the installation process, verify those files have been copied before stopping the web server. (See the Collector Server Upgrades chapter.) This is particularly important when installing or upgrading the WAE Live datastore, which requires that you first stop the web server.

 $\overline{\phantom{a}}$ 

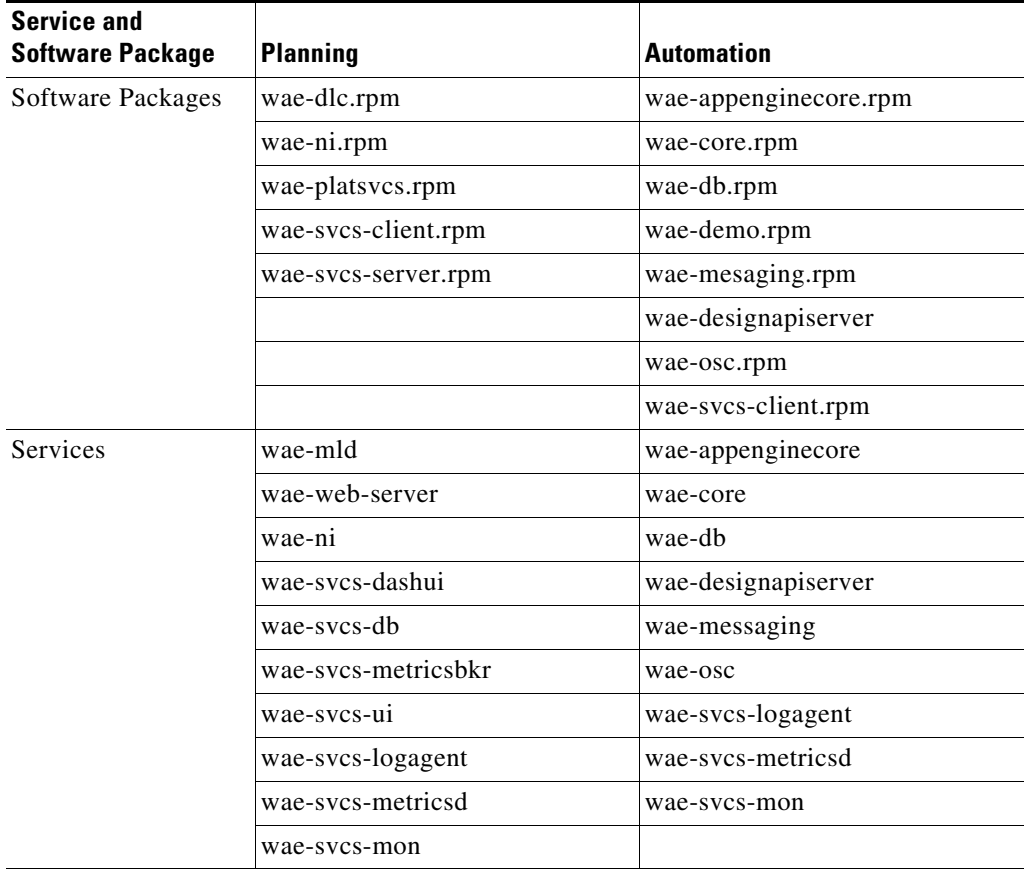

<span id="page-2-0"></span>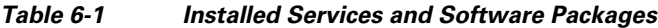

 $\blacksquare$ 

 $\mathsf I$ 

H